# **会員システムご利用案内~ スクール会員証~**

**Bootly Budy Shop** 

### **スマートフォンから新規会員登録を行い、マイページにログインしてご利用ください**

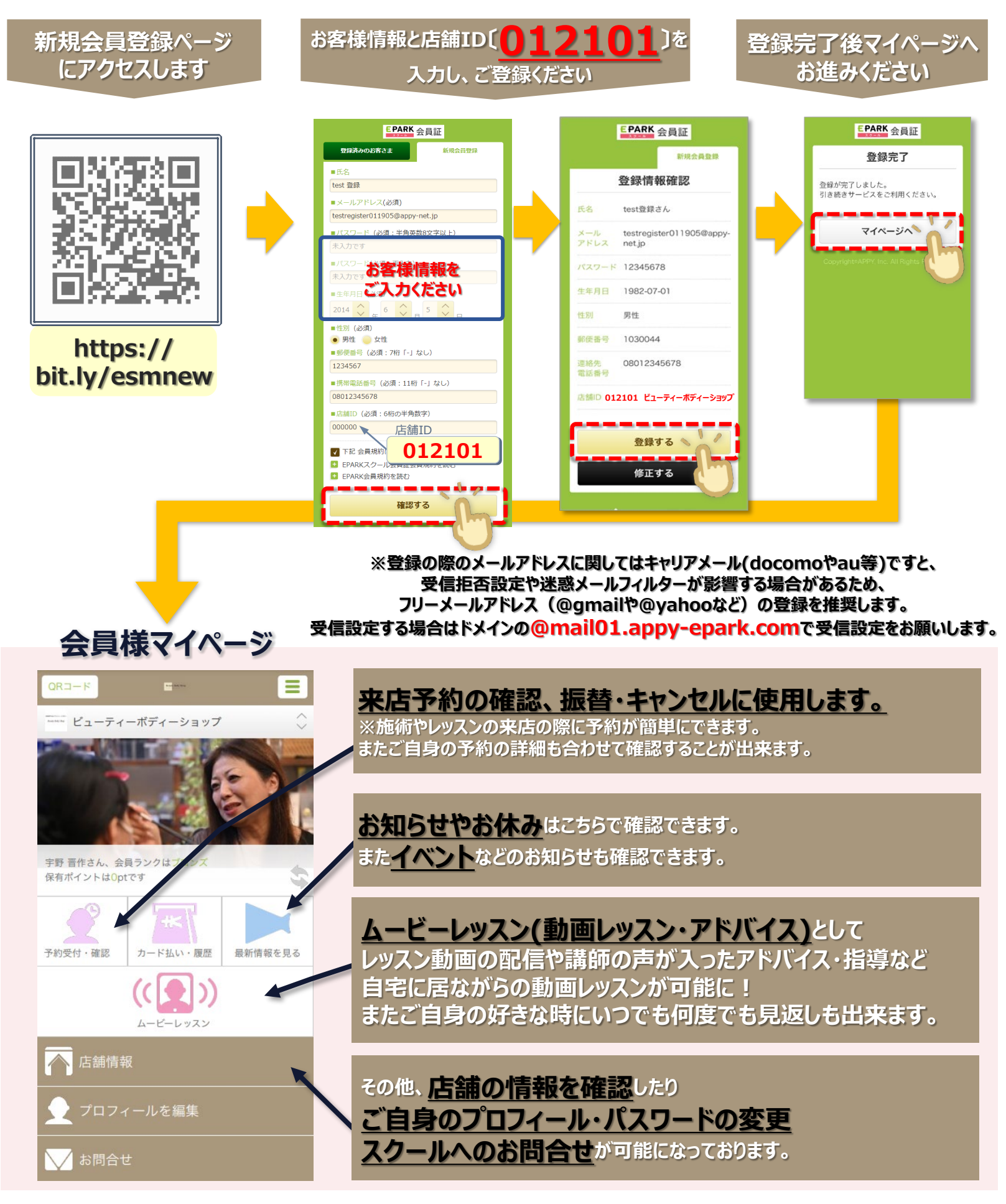

**※ご登録にあたり、他のご案内や広告メールが配信されることはございませんのでご安心ください**

# **スマートフォンへの会員マイページアイコン作成**

#### **お手持ちのスマートフォンに、会員マイページへのショートカットアイコンを作成すると、 次回以降ワンタップでマイページにアクセスすることができます。**

## **iPhone/iPad ご利用の方の操作**

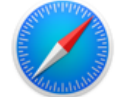

**Beauty Body Shop** 

Safariアプリから会員ページにアクセスいただくと、 下記のようにホーム画面にショートカットを作成できます

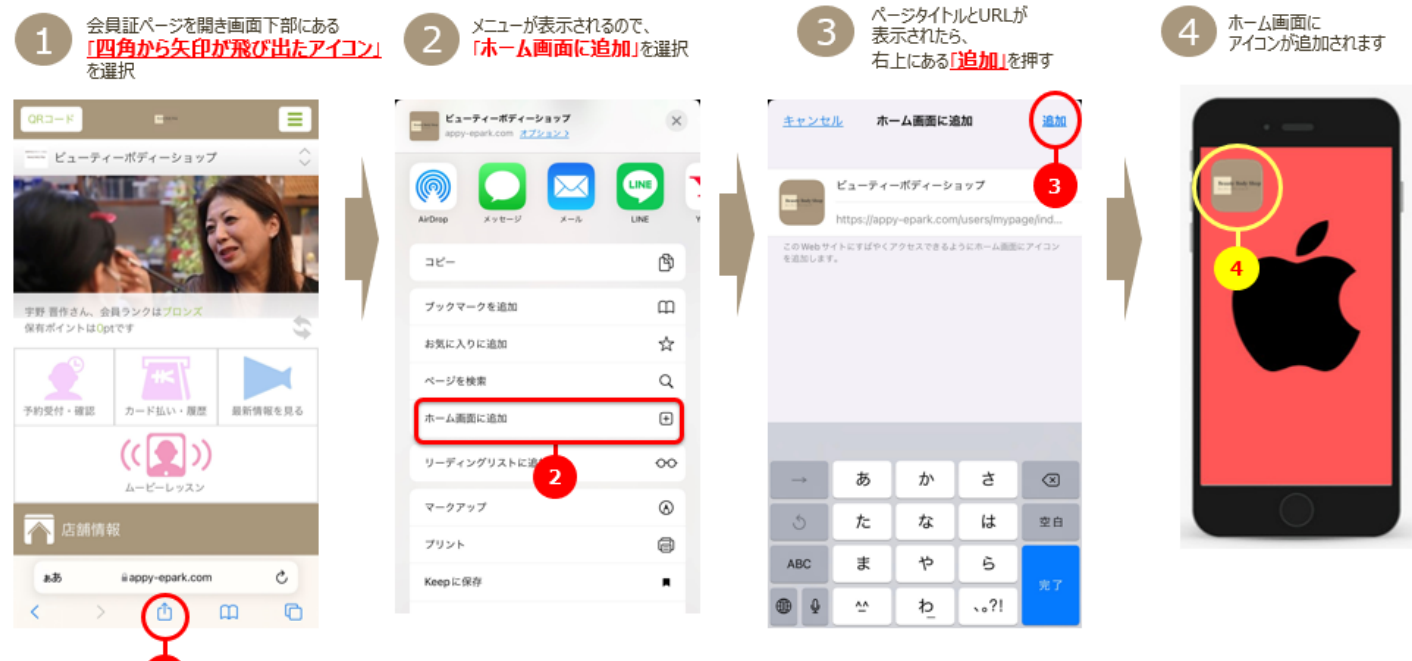

# **Android ご利用の方の操作**

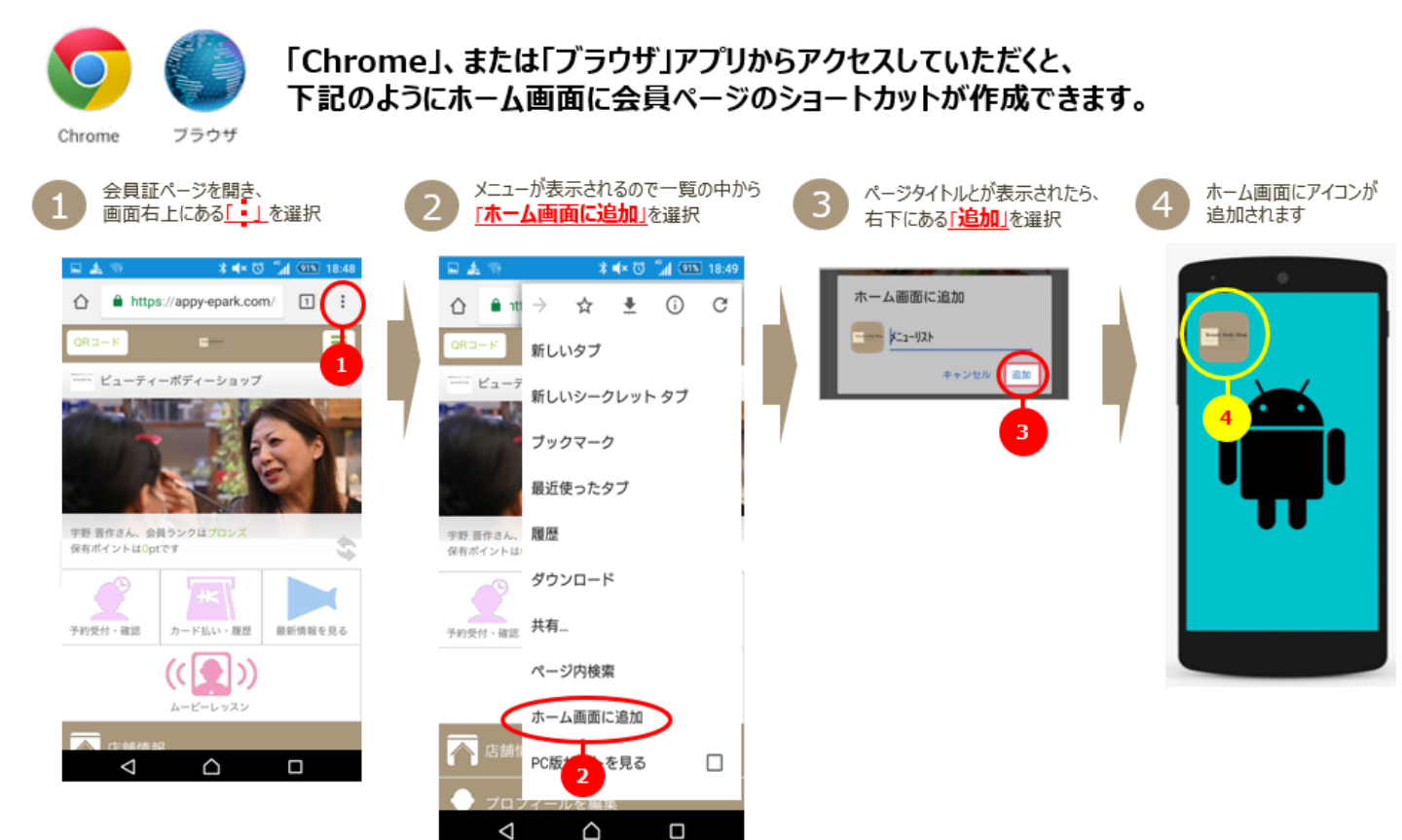

#### **予約・変更・キャンセルについて** Beauty Body Shop

#### **予約の流れ**

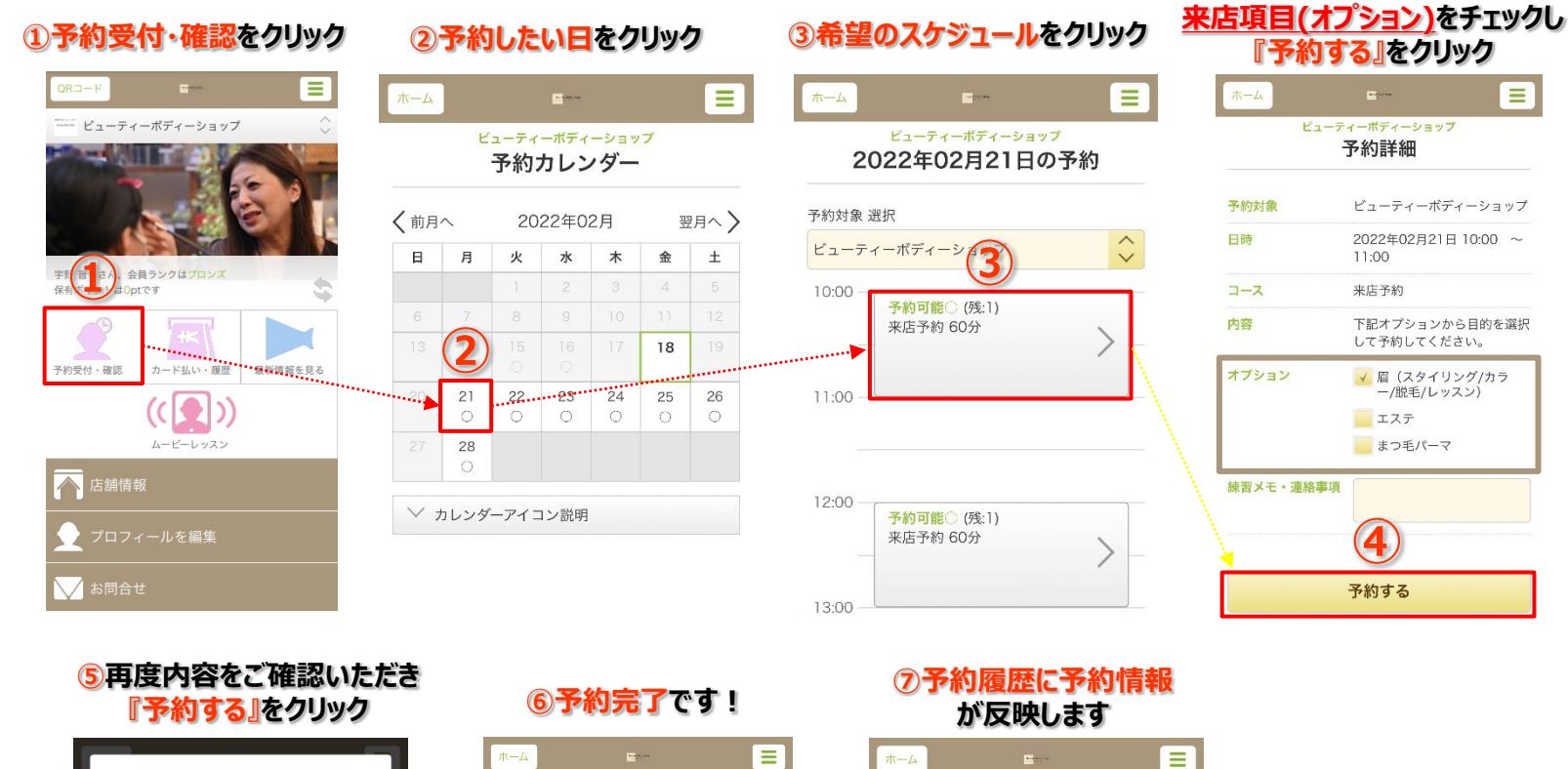

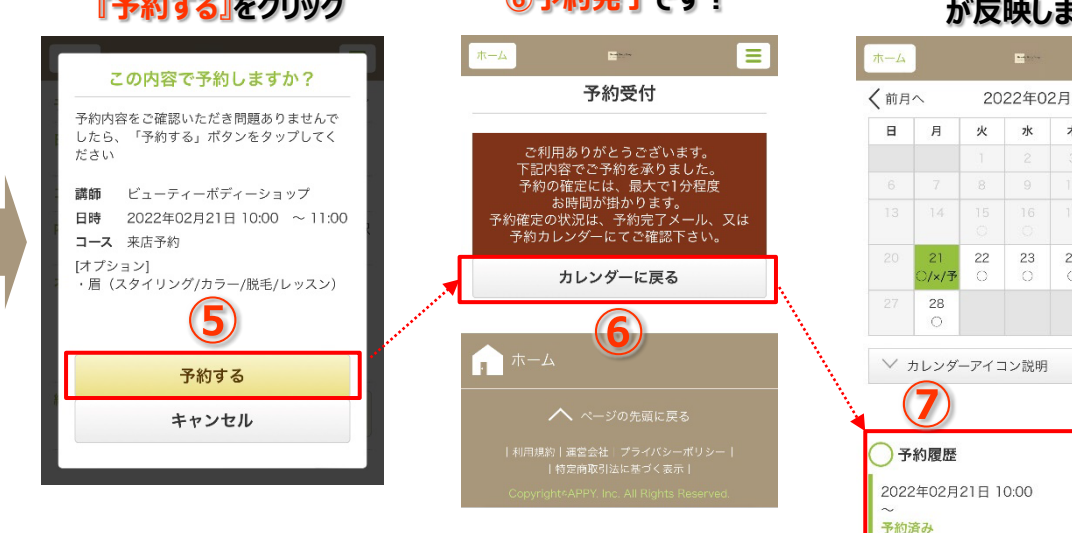

## **キャンセル・変更の流れ**

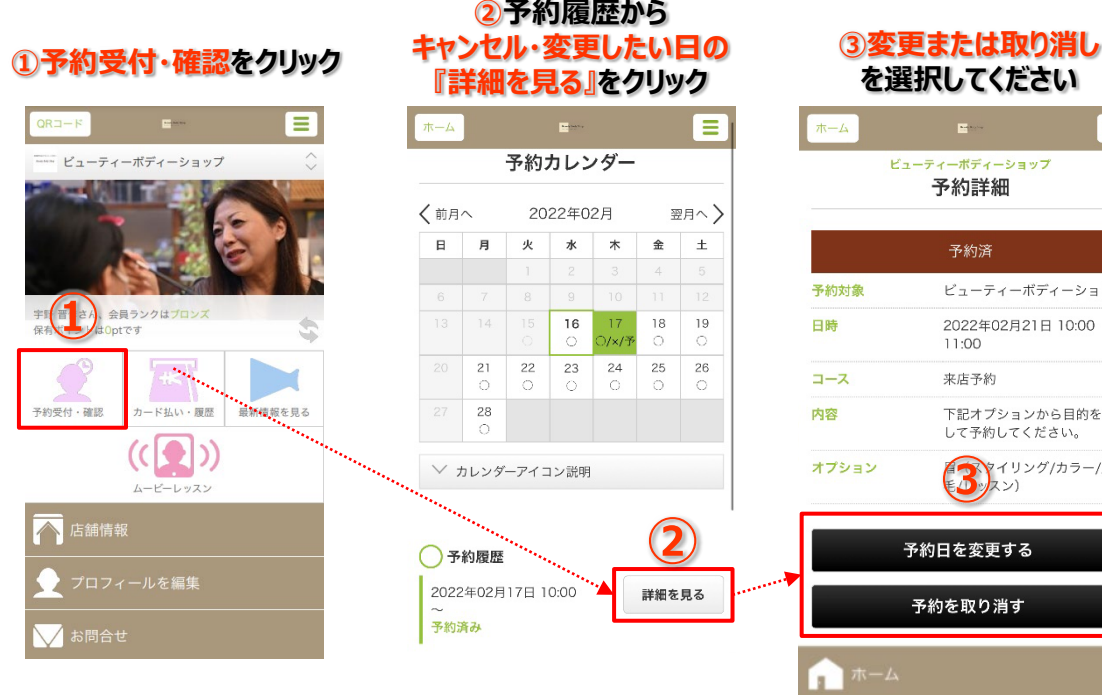

#### **※変更の場合は カレンダーが出てきますので 変更したい日より予約を進めてください**

翌月へ〉

 $\pm$ 

 $\overline{26}$ 

 $\overline{18}$ 

詳細を見る

E

 $\overline{\mathbf{r}}$ 

 $23$  $24$  $25\,$ 

 $\ast$ 金

 $\circ$  $\circ$  **④内容をご確認いただき**

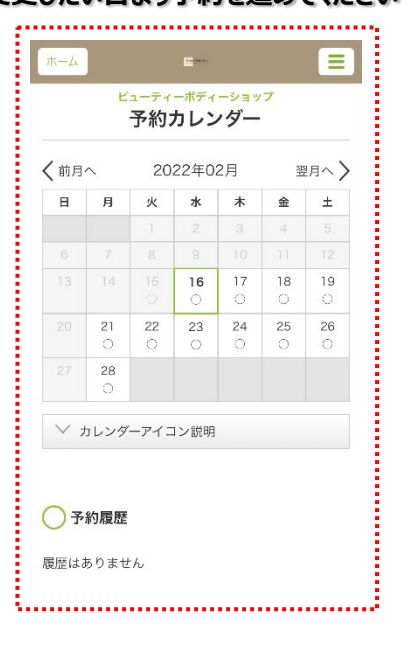

**3 フ**ィリング/カラー/脱

下記オプションから目的を選択 して予約してください。

ビューティーボディーショップ 2022年02月21日 10:00 ~

ティーボディーショップ

予約詳細

予約済

11:00 来店予約

・約日を変更する

予約を取り消す